#### TheDisks, floppies manager Shareware release 1.60, by P. GEEVERS

What is TheDisks?

Quick using

**Commands** 

This program is a ShareWare: you can use and copy it (see the necessary files). But if you appreciate it and want to use it evenly, you can get your own registered release for the cheap sum of US \$ 19 from: M Pierre GEEVERS 103, rue grande 77140 MONCOURT

Compuserve ID: 101705,2301

See the file REGISTER.WRI or the registration form. But you can also very easily register on Compuserve

## Compuserve

Compuserve

I recommend especially that way to register, because it is easy, fast and cheap.

At any ! prompt type GO SWREG

This brings you to the Software registration forum. Choose Menu point 2, Register Shareware.

In the search criteria, choose option 1, the REGISTRATION ID.

The registration ID for TheDisks is 10873

Enter this ID and verify that the description fits to TheDisks.

You are then prompted to enter your name, address, ...and the number of licences you want.

### What is TheDisks?

Manage your floppies!!

You can succeed in it with the program THEDISKS...

Saving devices and procedure did have progressed, but the floppy disk is still the most used, because it is easy-using, cheap, and floppy drives are installed in almost all personal computers.

But programs and data files take more and more place, that is the reason why an instinctive magagement of a "team" of floppies can become impossible and a hand-made list can be difficult to maintain.

All that involves:

- a "forward escape" in purchasing floppies;
- multiple saves of the same file, with the risk to recall an older release;
- giving up using (and buy...) floppies, that is the user makes no more save...

THEDISKS proposes a good way of management of your floppies, giving each of them the following informations:

- a number (5 digits);
- a "files names" field (30 characters);
- a "types of files" field (10 characters);
- the capacity in bytes (7 digits);
- the available space in spaces (7 digits);
- the contents of the diskette (memo field).

All of these informations are placed in each record, the only obligation left is to write a number on the floppy sticker.

Notice that this type of data file is dBase compatible.

Do notice that the data are displayed in TWO files:

- the .TDF data file

 - the .DBT memo file (same name as the datafile) For example, there can be FILE1.TDF and FILE1.DBT

### Commands

They are launched by buttons and are very clear, but some of them can be decribed further.

**"Save"**: this "Save" button is an additionnal safety when a great cataloging work is to be made, and prevents any loss of work.

**"Scan Diskette files"**: This button allows to scan the diskette by a **dir /s /b** command, notice that the screen can be blank a very little time during this scanning. Notice also that the diskette scanning is optional: if the contents are already known, they only are to be noticed in the fields **File names**. This command gives also the available space in the floppy.

**"Dir"**: displays a memo field of the contents of the diskette if scanned previously by **Scan Diskette files**.

**"Find"**: type the string to be searched, press RETURN, the program goes to the first record containing the string.

**"Find next"**: the program goes to the next record containing the string entered by the command "Find".

Notice that if the string is contained if the memo contents field, that field is display automatically.

**"Number"**: type the number to be wanted, press RETURN, the program seeks for the entered number.

**"Count"**: window showing a summary of the selected records, with the sum of the capacitiesand the available spaces.

**"Round"**: allows a by-zero replacement of the "available" value which are not significant (for example < 1000 bytes). Enter a value, all the "available" fields which are strictly lower than that value shall be replaced by zero.

**"Sort..."**: the list can be sorted either by number or by name of files.

**"Print"**: the list can be printed directly on paper or on a text file (readable by NOTEPAD), that is useful when a printer is not available. Notice that youhave the choice between **General** and **Detailed** (displays contents of each diskette if scanned) listing.

# Necessary files

TheDisks must have the following files in its directory:

THEDISKS.EXE THEDISKS.OVR ERR.DAT DBFRSC.DLL

THEDISKS.GEN **must** be present for data files creation.

THEDISKS.WRI this help file

## Quick using of TheDisks

To Use TheDisks, choose first the datafile to be opened (Command **File/Open** or **File/New**).

The informations are displayed record by record if any.

A record can be added or edited.

To use the fields Number/Files names/Files types/Capacity/Available, it is NOT necessary to insert the diskette to be identified, those informations are to be entered.

You can scan the contents (it is NOT obligatory) of the diskette by the command **Scan Diskette files**, it runs a **dir /s /b** procedure which can blank the screen a very short time. The diskette to be scanned must be entered in its drive. That command gives also the available space of the diskette.

Printing can be done on paper or to a text file (which is useful when no printer is available). Choice is given between **General** and **Detailed** (displays contents of each diskette if scanned) listing.

Do notice that the data are displayed in TWO files: - the .TDF data file - the .DBT memo file (same name as the datafile) For example, there can be FILE1.TDF and FILE1.DBT

# Registration form

Please send this form together with a cheque to the following address:

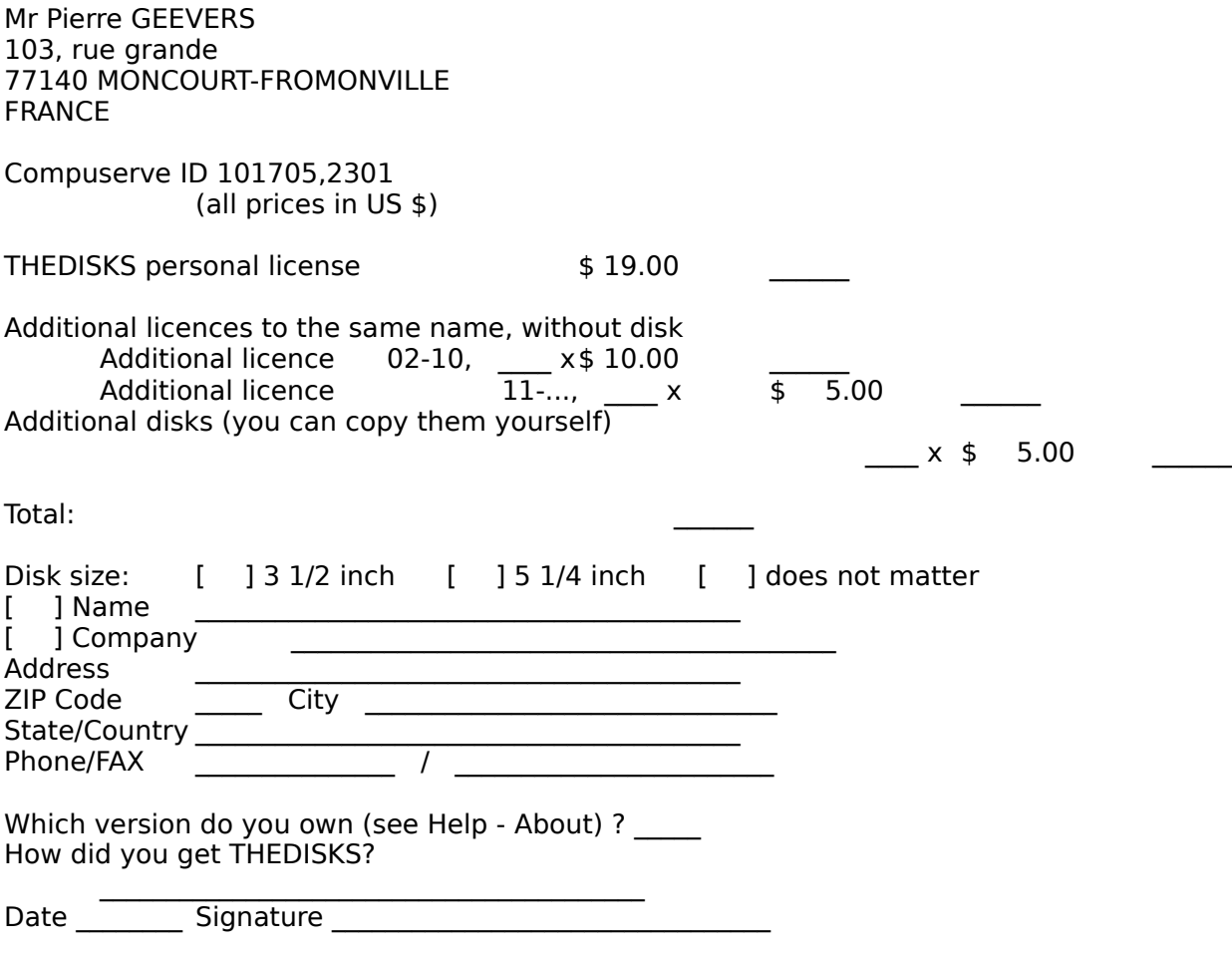

You can also write any comment about THEDISKS...